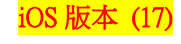

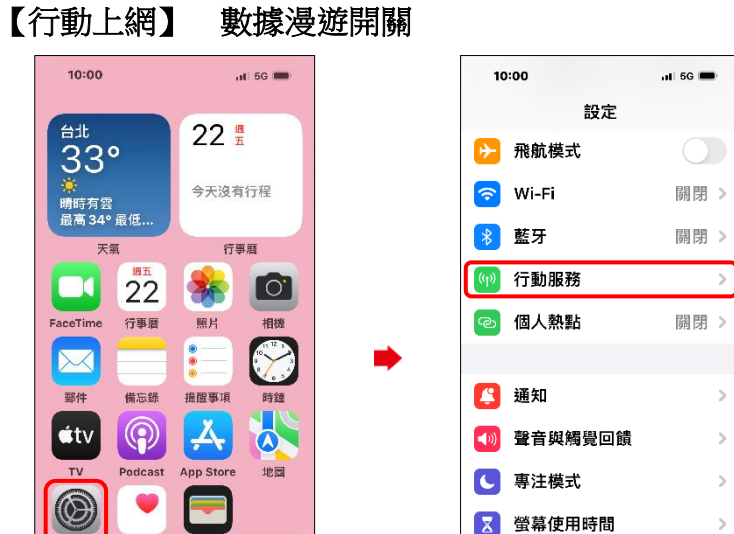

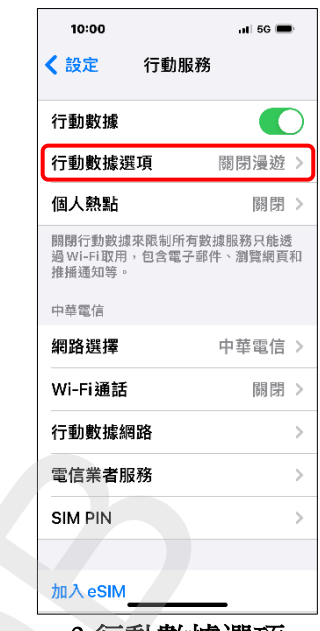

**1/4**

設定

10:00

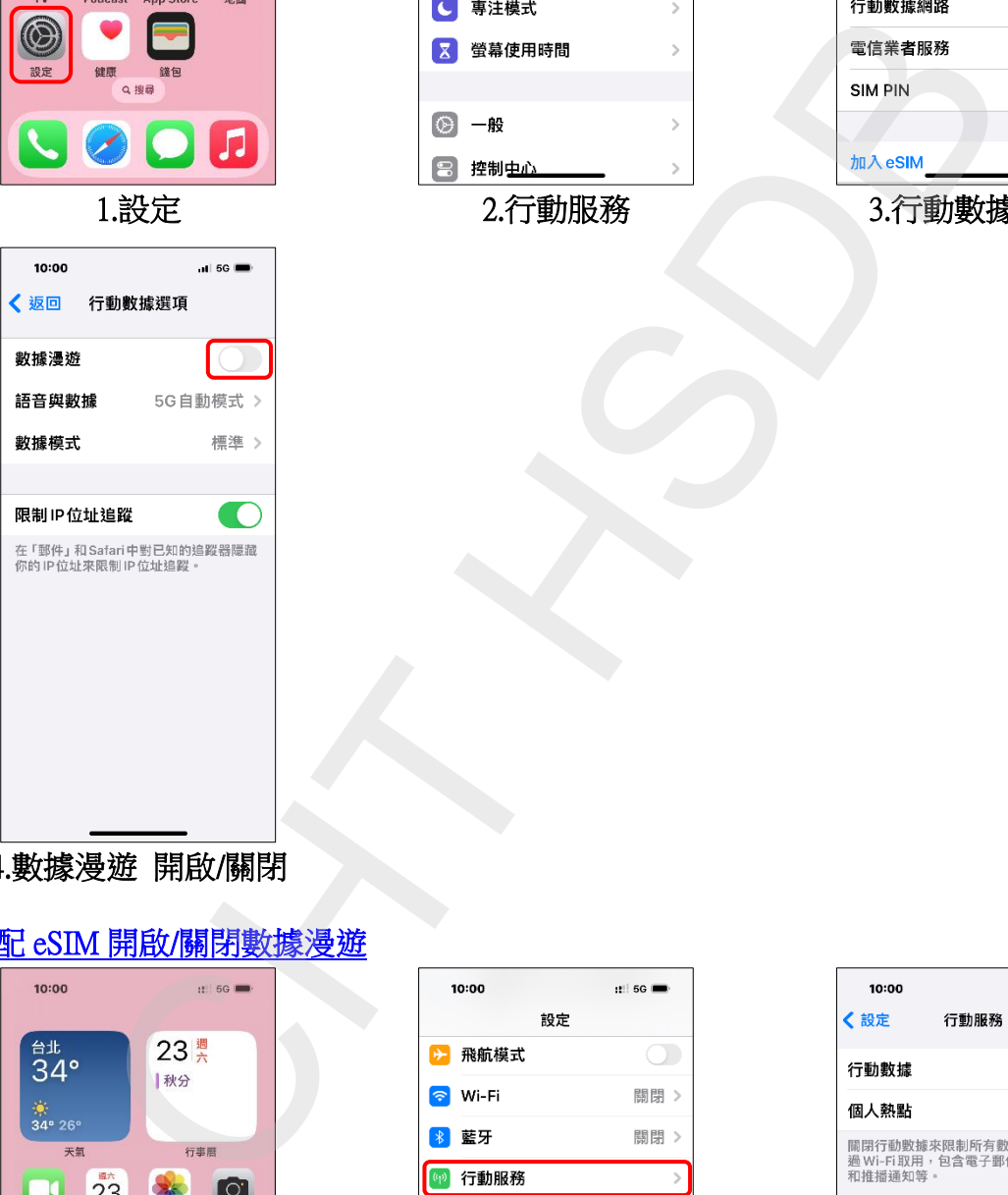

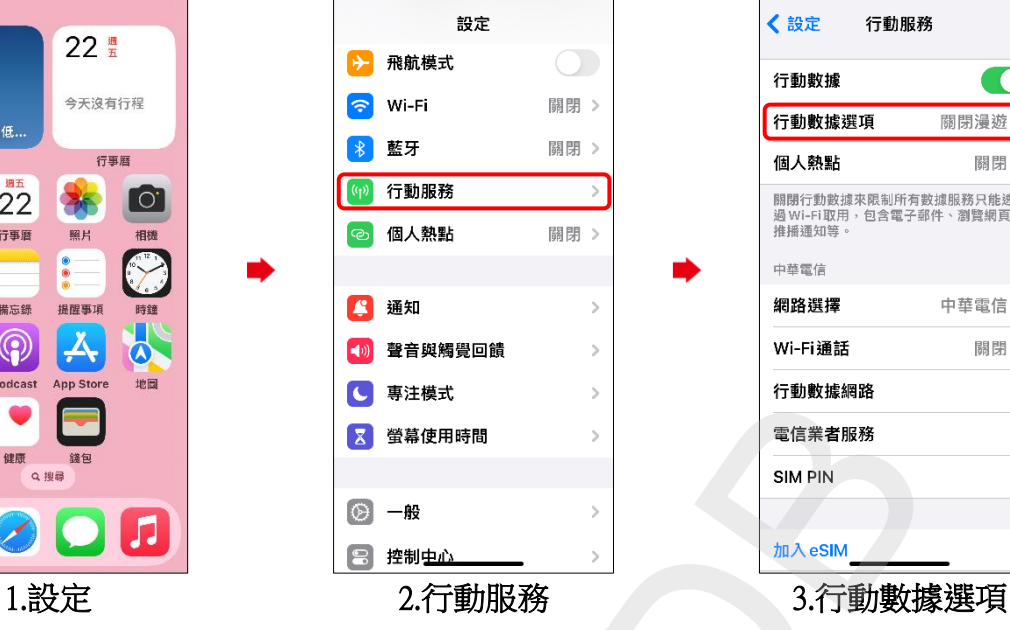

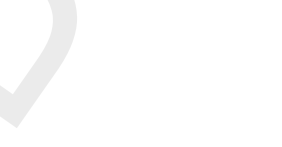

4.數據漫遊 開啟/關閉

## 搭配 eSIM 開啟/關閉數據漫遊

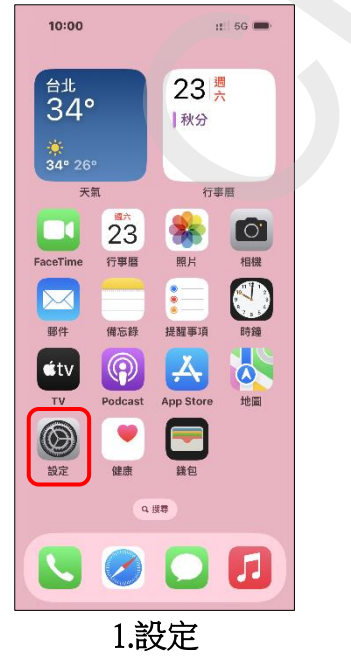

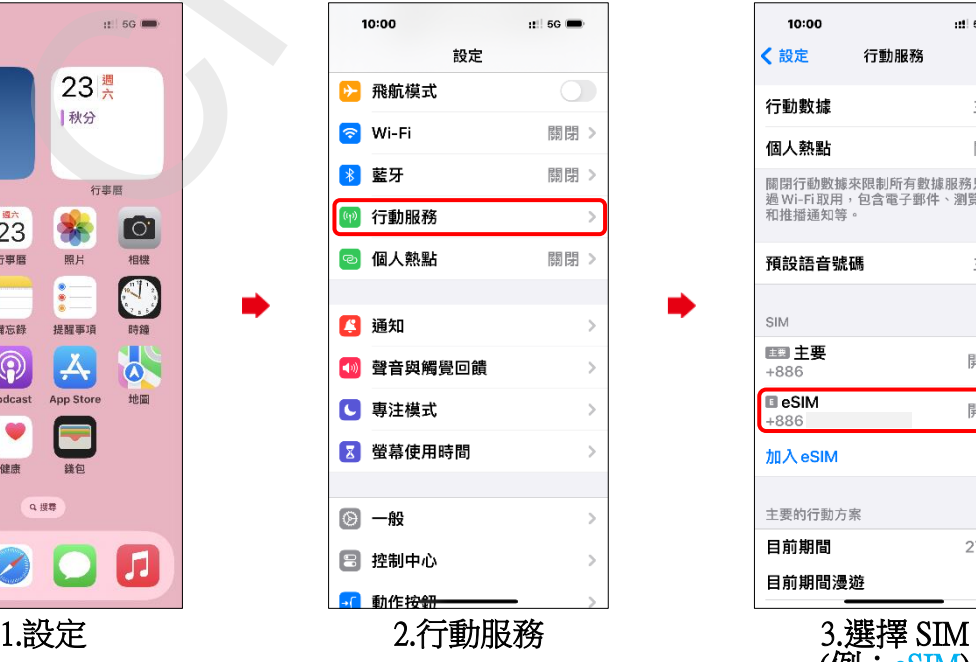

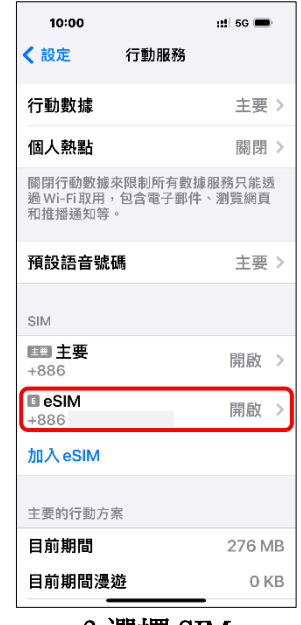

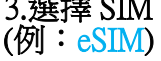

iOS 版本 (17)

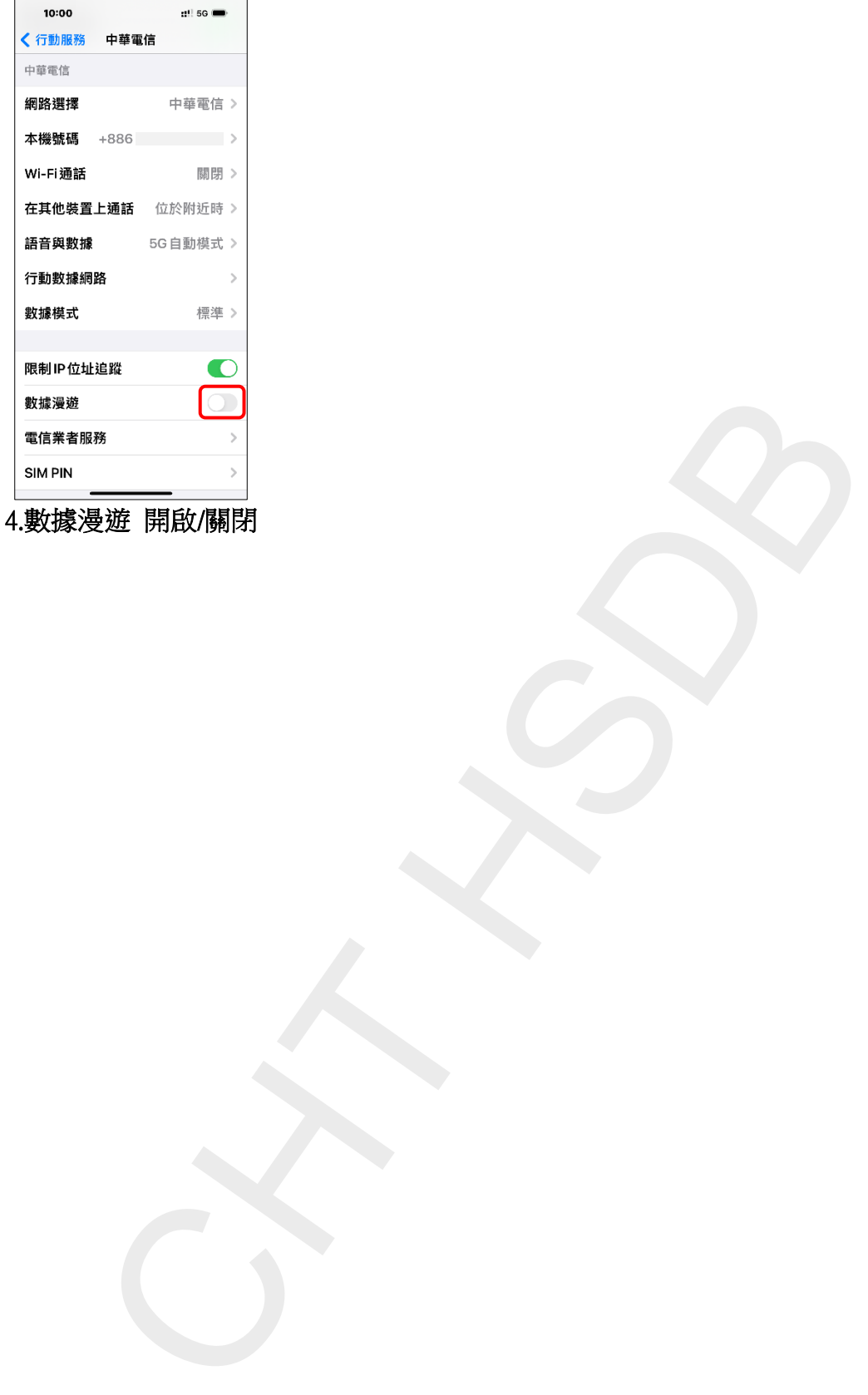

**2/4**

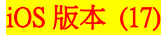

**IC** 

Off :

Off  $\rightarrow$ 

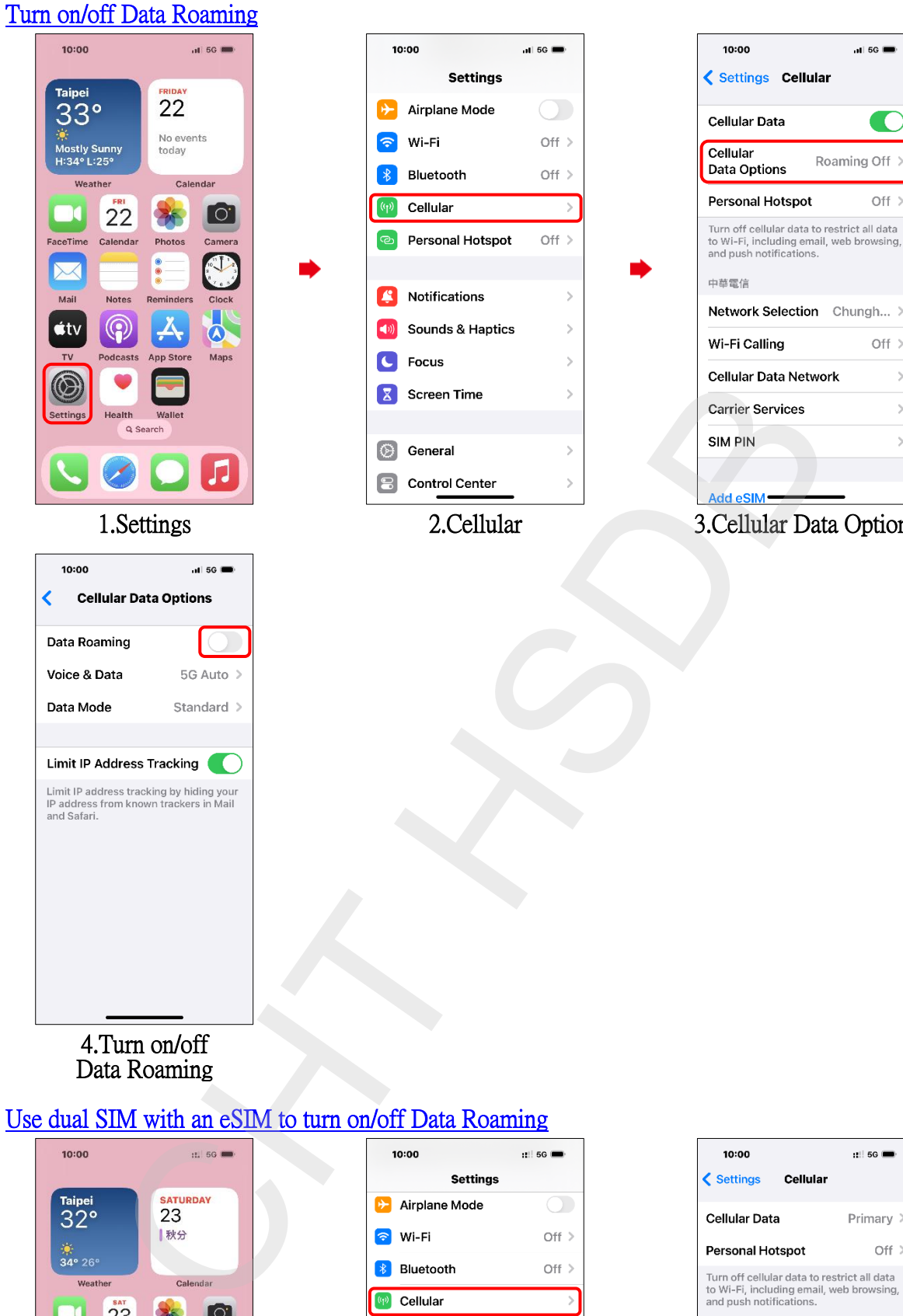

## 1.Settings 2.Cellular 3.Cellular Data Options

**3/4**

4.Turn on/off Data Roaming

 $10:00$ 

## Use dual SIM with an eSIM to turn on/off Data Roaming

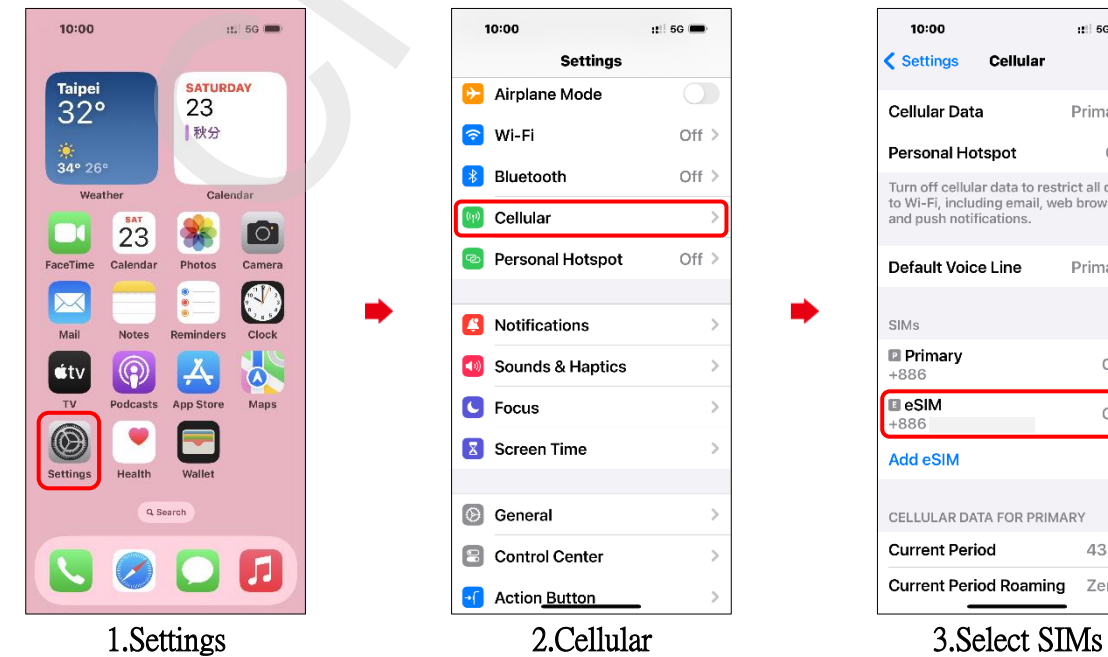

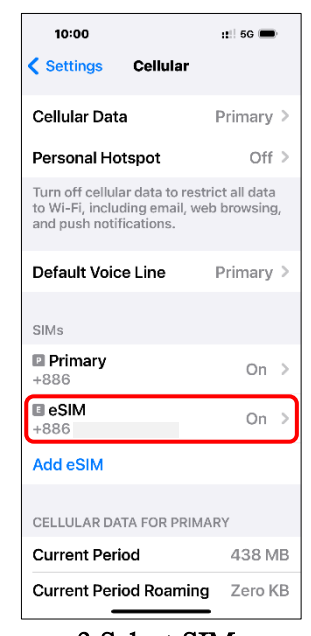

(e.g., Primary-eSIM)

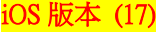

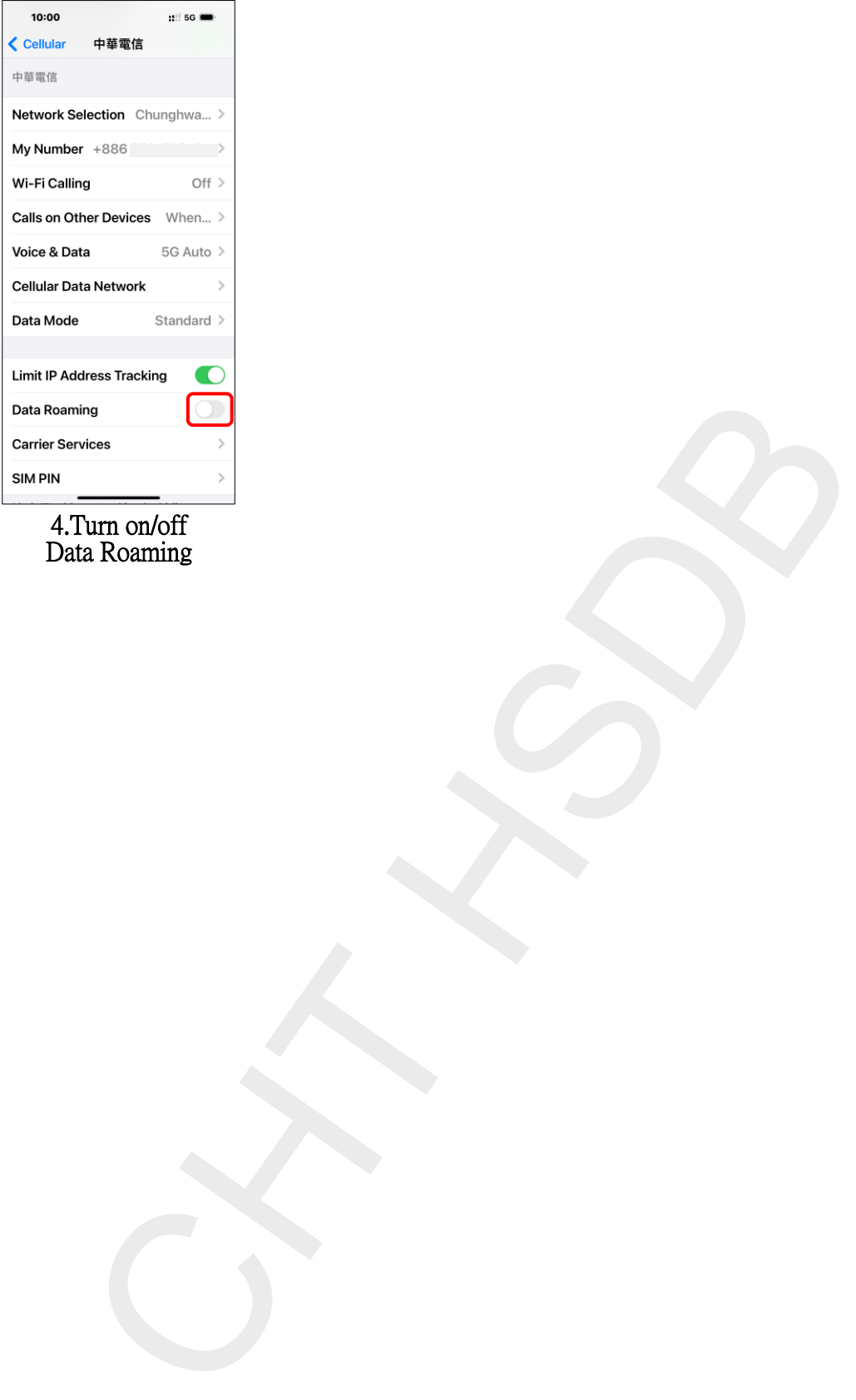

## 4.Turn on/off Data Roaming